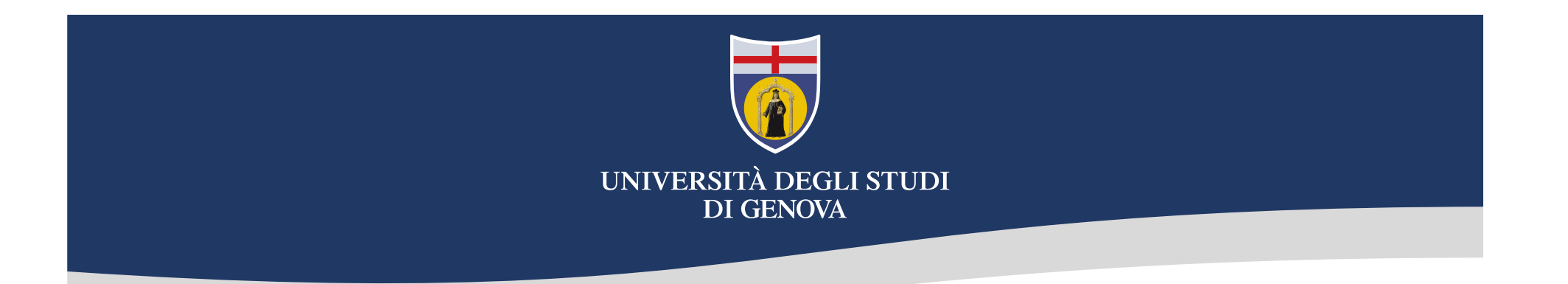

### La gestione degli utenti in Alma 10/04/2018 – 17/04/2018<br>10/04/2018 – 17/04/2018

Seconda edizione

Raffaella Collufio

Ce.D.I.A. - Settore sistemi a supporto di SBA e della gestione documentale per la didattica<br>Parfaella Collufio di SBA e della gestione documentale per la didattica<br>D.I.A. - Settore sistemi a supporto di SBA e della gestion

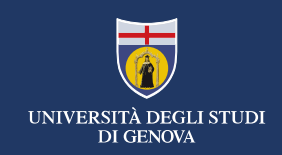

### Agenda

- Il campo tipo di account: esterno ed interno. Differenze Alma Aleph<br>• Il campo tipo di account: esterno ed interno. Differenze Alma Aleph<br>• Il campo tipo di record: pubblico, staff, contatto
	- User group vecchi e nuovi associati ai due tipi di account
- Il campo tipo di record: pubblico, staff, contatto
- I ruoli
- L'inserimento degli utenti
	- L'inserimento degli utenti interni
	- L'inserimento degli utenti esterni
- L'aggiornamento degli utenti I ruoli<br>
Cinserimento degli utenti interni<br>
Cinserimento degli utenti esterni<br>
Caggiornamento degli utenti<br>
Caggiornamento degli utenti interni<br>
Cagiornamento degli utenti esterni<br>
La cancellazione degli utenti<br>
Ce.D.I.A.
	- Aggiornamento degli utenti interni
	- Aggiornamento degli utenti esterni
- La cancellazione degli utenti

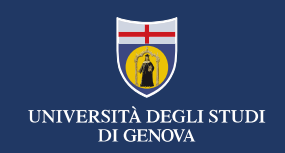

Il campo tipo di account: interno ed esterno

### Significato diverso rispetto ad Aleph

- Interni
	- Sono gli utenti non istituzionali
	- Sono gestiti interamente in Alma
	- Non usano credenziali Unigepass
- Esterni
	- Sono gli utenti istituzionali
	- Usano credenziali Unigepass
- Vengono gestiti in maniera automatica (\*) • Sono gestiti interamente in Alma<br>• Non usano credenziali Unigepass<br>Esterni<br>• Sono gli utenti istituzionali<br>• Usano credenziali Unigepass<br>• Vengono gestiti in maniera automatica (\*)<br>Ce.D.I.A. - Settore sistemi a supporto

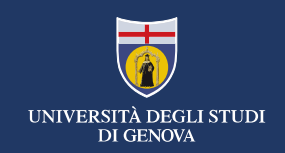

### Il tipo di account interno

- Sono gli ex esterni di Aleph.
- Isor group possibili: Esterni, Esterni accreditati, Esterni Sistema Bibliotecario<br>• Sono gli ex esterni di Aleph.<br>• User group possibili: Esterni, Esterni accreditati, Esterni Sistema Bibliotecario<br>• Sono inseriti e gest Urbano, Biblioteche, Iscritti corsi terza età, Studenti interateneo.
- Sono inseriti e gestiti manualmente.
- Le loro informazioni risiedono in Alma.
- Possono autenticarsi solo con social login Urbano, Bibliotecne, Iscritti corsi terza eta, Studen<br>• Sono inseriti e gestiti manualmente.<br>• Le loro informazioni risiedono in Alma.<br>• Possono autenticarsi solo con social login<br>Ce.D.I.A. - Settore sistemi a supporto di

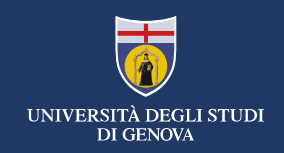

# Il tipo di account interno – Esterni Sistema Bibliotecario Urbano<br>Il tipo di account interno – Esterni Sistema Bibliotecario Urbano

- civiche hanno modificato la propria apertura al territorio.
- **nd de la positione degli utenti in Alma<br>
o di account interno Esterni Sistema Bibliotecario Urbano<br>
Vorremmo un po' alla volta eliminare questo user group perché anche le biblioteche<br>
civiche hanno modificato la propri** Vi chiediamo, via via che incontrate questa tipologia di utente, di modificare il loro user o di account interno — Esterni Sistema Bibliotecario Urbano<br>Vorremmo un po' alla volta eliminare questo user group perché anche le biblioteche<br>civiche hanno modificato la propria apertura al territorio.<br>Vi chiediamo, via v Ce.D.I.A. - Settore sistemi a supporto di SBA e della gestione documentale per la didattica<br>Ce.D.I.A. - Settore sistemi a supporto di SBA e della gestione documentale per la didattica

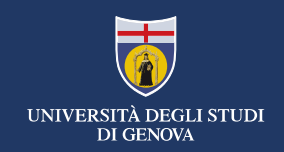

# Il tipo di account interno – Iscritti corsi terza età<br>Il tipo di account interno – Iscritti corsi terza età<br>Questo puevo user group pasce dall'esigenza di avere una linea comune di trai

degli iscritti all'università della terza età.

<sub>pu</sub><br>Questo nuovo user group nasce dall'esigenza di avere una linea comune di trattamento<br>Questo nuovo user group nasce dall'esigenza di avere una linea comune di trattamento<br>degli iscritti all'università della terza età. Nonostante i dati siano presenti nel database delle segreterie, li trattiamo come esterni

|| La gestione degli utenti in Alma<br>|<br>| Califorce degli utenti corsi terza età<br>|<br>Questo nuovo user group nasce dall'esigenza di avere una linea comune di trattamento<br>|<br>| Questo nuovo user group nasce dall'esigenza di avere Gli studenti della terza età già presenti in Alma che via via vi trovate davanti devono essere modificati mettendo come user group quello creato ad hoc, come data di scadenza un anno in più rispetto a quella di inserimento e come data di eliminazione tre anni in più rispetto a quella di inserimento (la differenza tra la data di eliminazione e quella di scadenza deve essere sempre 2 anni). Gli studenti della terza età già presenti in Alma che vi<br>essere modificati mettendo come user group quello o<br>scadenza un anno in più rispetto a quella di inserimenta (la differente<br>anni in più rispetto a quella di inserime

Quelli non ancora in Alma devono essere inseriti come interni (id primario ESTxxx) e condizioni di scadenza ed eliminazione come indicati sopra.

Potete inserire la loro matricola come barcode.

Ricordate sempre l'indirizzo di posta elettronica! (se non ne hanno uno, inserite quello del bancone della biblioteca).

Anche per loro, vale il social login (ovviamente se e solo se comunicano un indirizzo di posta personale!)

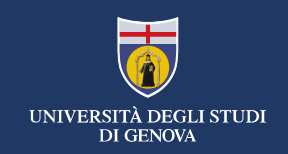

# Il tipo di account interno – Iscritti corsi terza età

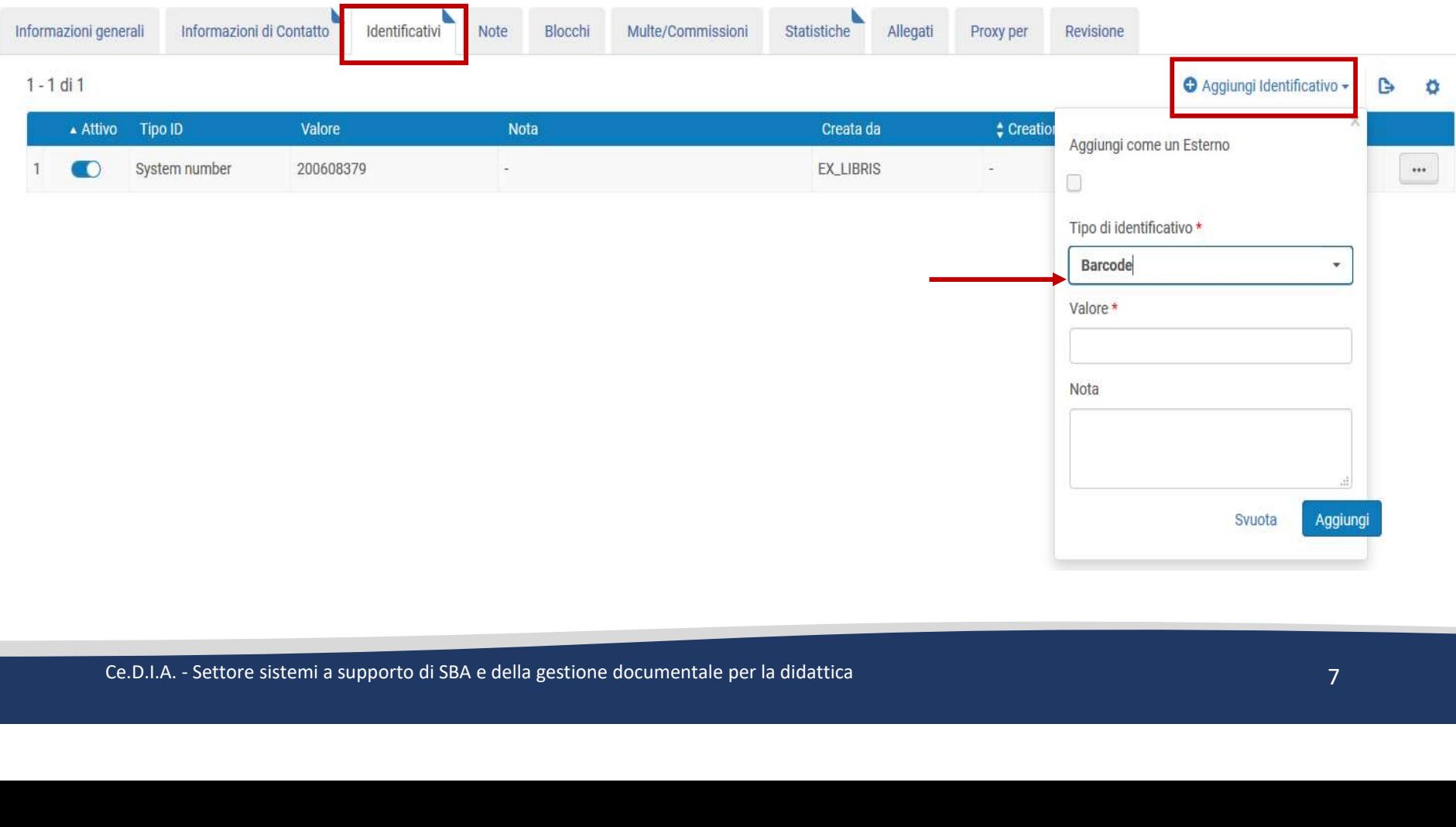

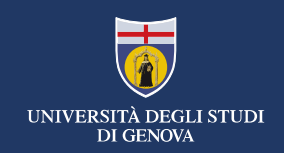

# Il tipo di account interno – Studenti interateneo<br>Il tipo di account interno – Studenti interateneo

degli studenti interateneo.

Questo nuovo user group nasce dall'esigenza di avere una linea comune di trattamento Sono studenti iscritti ad un corso di laurea che ha sede legale in un altro ateneo ma che seguono corsi in Unige.

Non sempre sono presenti nel database delle segreterie, quindi li trattiamo come esterni.

Devono essere inseriti come interni (id primario ESTxxx), con data di scadenza un anno in più rispetto a quella di inserimento e data di eliminazione tre anni in più rispetto a quella di inserimento (la differenza tra la data di eliminazione e quella di scadenza deve essere sempre 2 anni). Sugabrio eorsi in omge.<br>
Non sempre sono presenti nel database delle segrete<br>
esterni.<br>
Devono essere inseriti come interni (id primario ESTx<br>
in più rispetto a quella di inserimento e data di elimir<br>
quella di inserimento

Ricordate sempre l'indirizzo di posta elettronica! (se non ne hanno uno, inserite quello del bancone della biblioteca).

Anche per loro, vale il social login (ovviamente se e solo se comunicano un indirizzo di posta personale!)

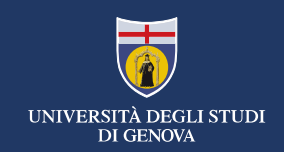

# Il tipo di account interno – Regole<br>Il tipo di account interno – Regole

- 
- User group: uno di quelli indicati prima
- Primary id: è stato implementato un contatore che suggerisce un valore • Indirizzo di posta elettronica: è obbligatorio per poter inserire un utente. Qualora non ne fosse in possesso, mettere quello del bancone della biblioteca. Non inseritene uno falso
- Invito per social login: va mandato solo la prima volta e solo agli utenti che hanno comunicato un indirizzo di posta elettronica valido.
- Data di scadenza: si setta ad un anno dopo quella di inserimento
- Data di cancellazione: si setta a tre anni dopo quella di inserimento
- Raggiunta la scadenza, si controlla: se l'utente si presenta ancora, fa prestiti etc, allora si deve spostare di un altro anno la scadenza e, di conseguenza, la data di eliminazione. non ne fosse in possesso, mettere quello del bance<br>inseritene uno falso<br>
• Invito per social login: va mandato solo la prima vo<br>
comunicato un indirizzo di posta elettronica valido<br>
• Data di scadenza: si setta ad un anno

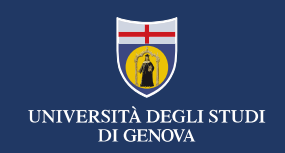

### Il tipo di account esterno

- Sono gli utenti istituzionali
- La gestione degli utenti in Alma<br>• User group testerno<br>• Sono gli utenti istituzionali<br>• User group possibili: Studenti, Dipendenti, Dottorandi-post doc-Perfez…, Studenti<br>• Erasmus, Singoli percorsi formativi, Studenti Erasmus, Singoli percorsi formativi, Studenti non più in regola, Ex dipendenti, Studenti post laurea non più in regola, Studenti Erasmus non più in regola. Studenti post laurea non più in regola, Studenti Eri<br>
• Le loro informazioni risiedono all'esterno di Alma.<br>
• Possono autenticarsi con le credenziali Unigepass.<br>
• Vengono inseriti, aggiornati e cancellati in automa<br>
Ce.D
	- Le loro informazioni risiedono all'esterno di Alma.
	- Possono autenticarsi con le credenziali Unigepass.
	- Vengono inseriti, aggiornati e cancellati in automatico (\*)

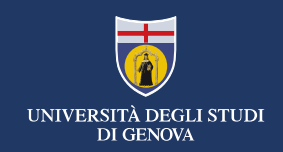

### Il campo tipo di record: staff, pubblico e contatto

- Staff
	- Sono i bibliotecari non istituzionali (cioè senza unigepass).
	- Si autenticano con il social login
- Pubblico
	- Sono tutti gli utenti, inclusi i bibliotecari istituzionali.
- Non esiste più differenza tra il profilo da utente e quello da bibliotecario. Bisogna usare i ruoli • Si autenticano con il social login<br>
Pubblico<br>
• Sono tutti gli utenti, inclusi i bibliotecari istituziona<br>
• Non esiste più differenza tra il profilo da utente e documentale per la didattica<br>
• Utenti «dietro le quinte»
- Contatto
	- Utenti «dietro le quinte» di Alma

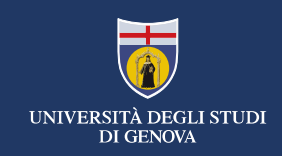

### I ruoli

- I ruoli<br>• I ruoli<br>• I ruoli sono i permessi che un utente ha in Alma per effettuare<br>• Per il personale bibliotecario, non esiste più differenza tra il profilo da<br>• Per il personale bibliotecario, non esiste più differenz
- determinate applicant in Alma<br>determinate azioni per un determinate scopo.<br>Der il personale bibliotecario, non esiste più differenza tra il<br>determinate scopole bibliotecario, non esiste più differenza tra il<br>determinate e • Per il personale bibliotecario, non esiste più differenza tra il profilo da utente e quello da operatore
- Si può attingere da un elenco di ruoli predefinito
- 

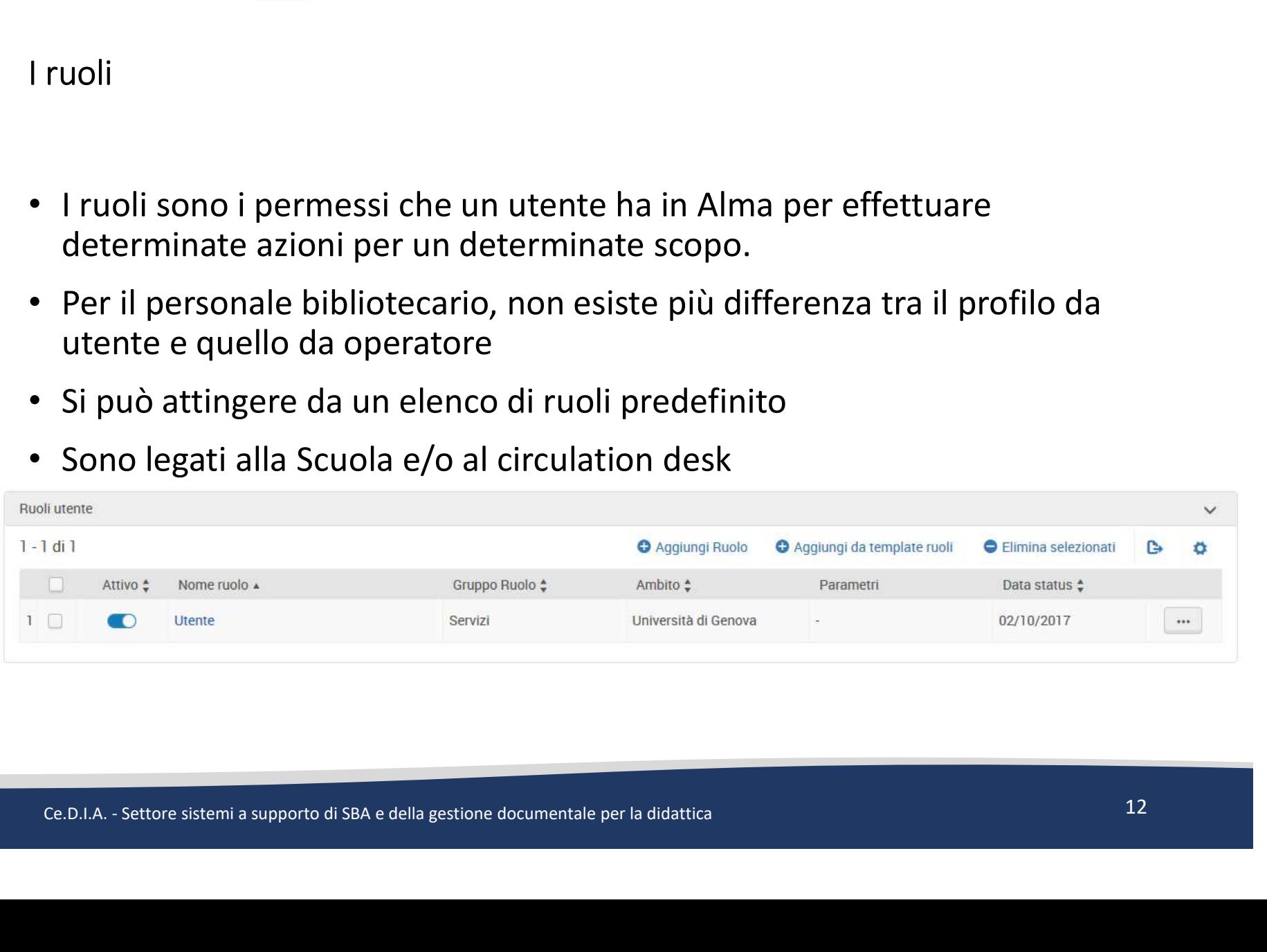

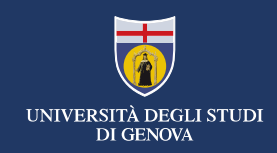

### La gestione degli utenti in Alma

### I ruoli

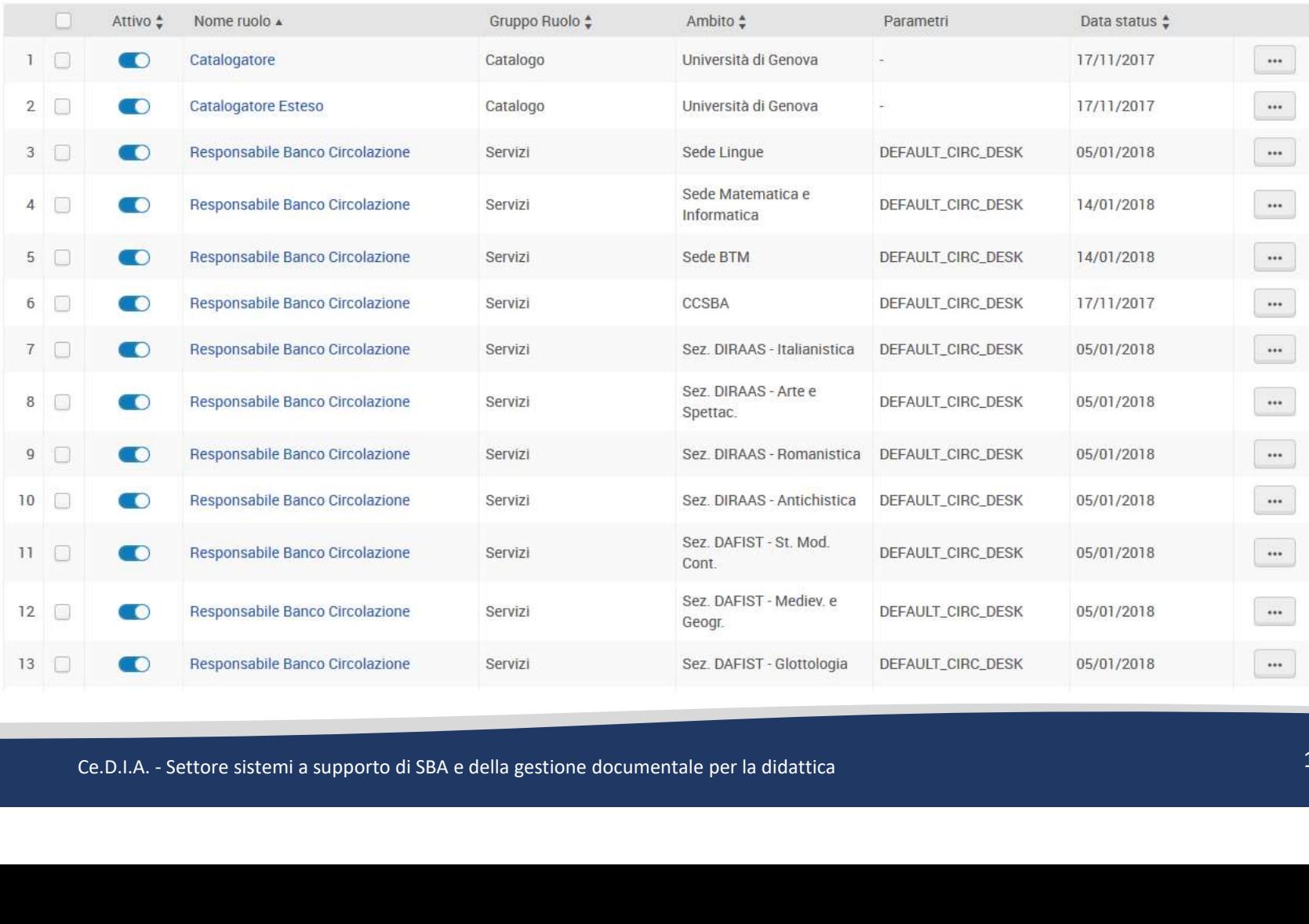

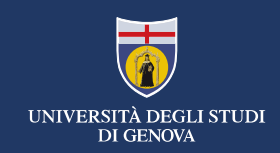

### I ruoli

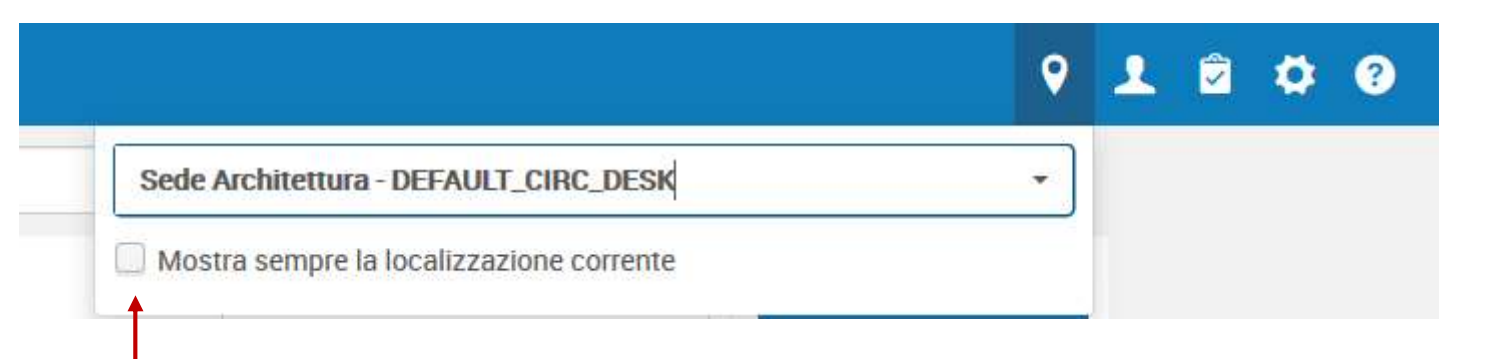

Mettendo il segno di spunta in questa casella vi verrà<br>mostrato «dove» state lavorando. Così potrete in ogni<br>momento essere sicuri di avere i ruoli per poter<br>eseguire quella determinata azione in quella sede.<br>Ce.D.I.A. - S Mettendo il segno di spunta in questa casella vi verrà mostrato «dove» state lavorando. Così potrete in ogni momento essere sicuri di avere i ruoli per poter eseguire quella determinata azione in quella sede.

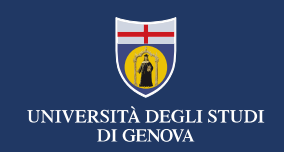

### L'inserimento degli utenti in Alma

- L'inserimento degli utenti interni avviene manualmente
- L'inserimento degli utenti esterni avviene in maniera automatica
	- Fino a quando non sarà terminato il programma per gestirli in automatico, i dipendenti (solo ed esclusivamente loro) vanno inseriti e aggiornati manualmente. Tutti gli altri utenti istituzionali vengono gestiti in maniera automatica e non richiedono né inserimenti né aggiornamenti manuali.

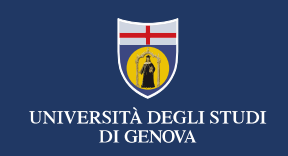

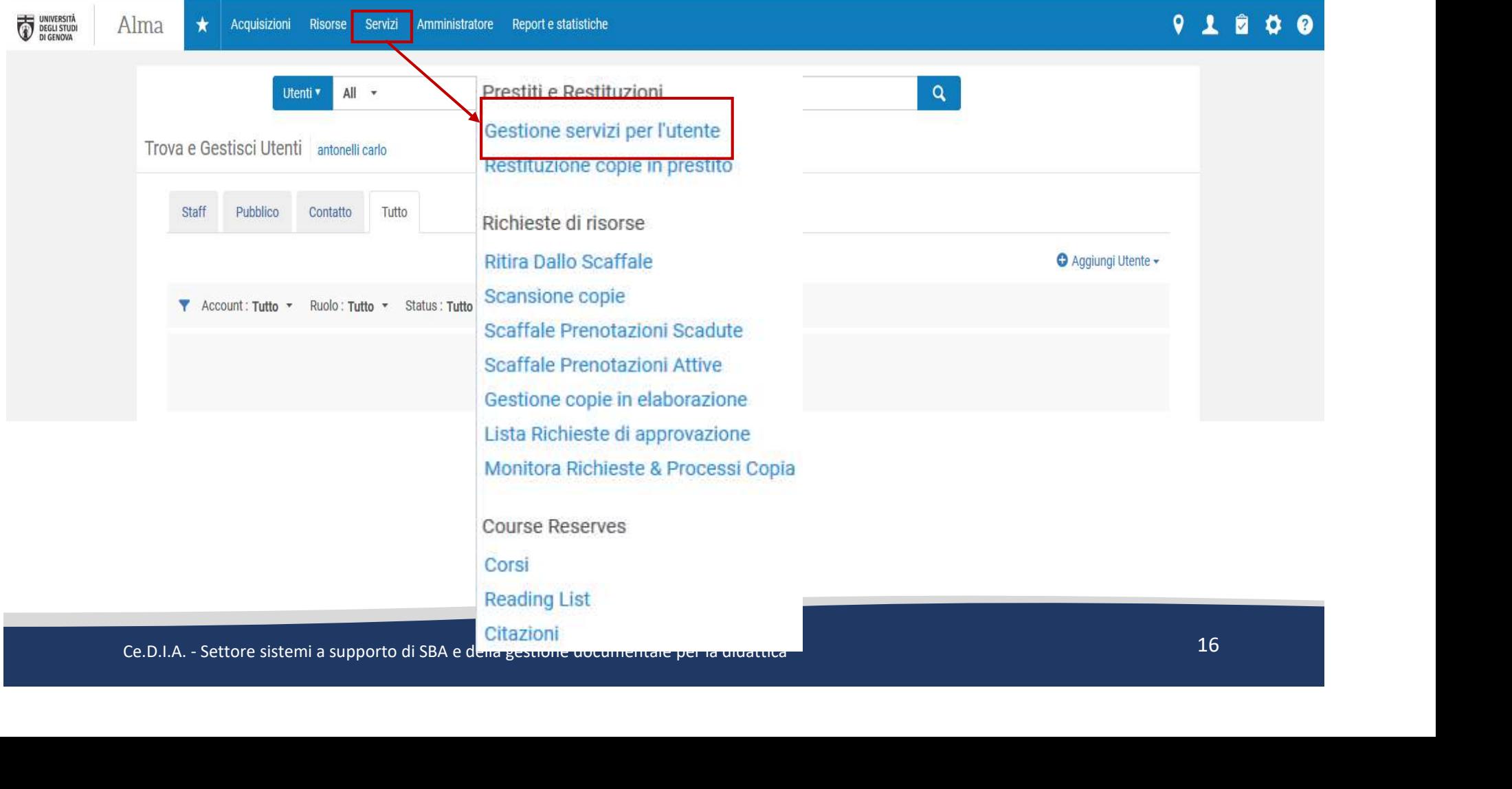

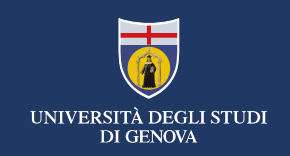

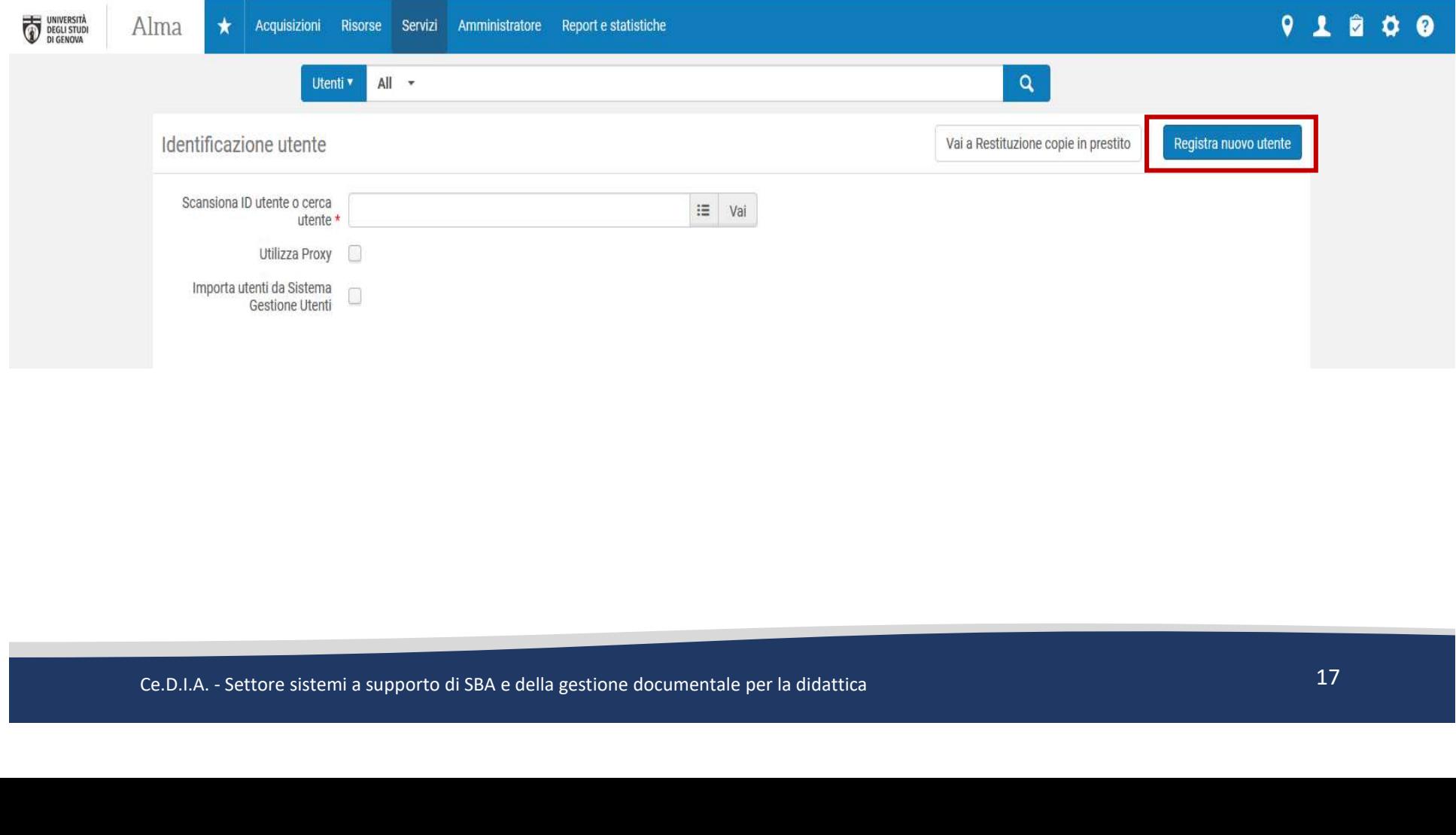

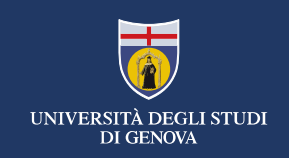

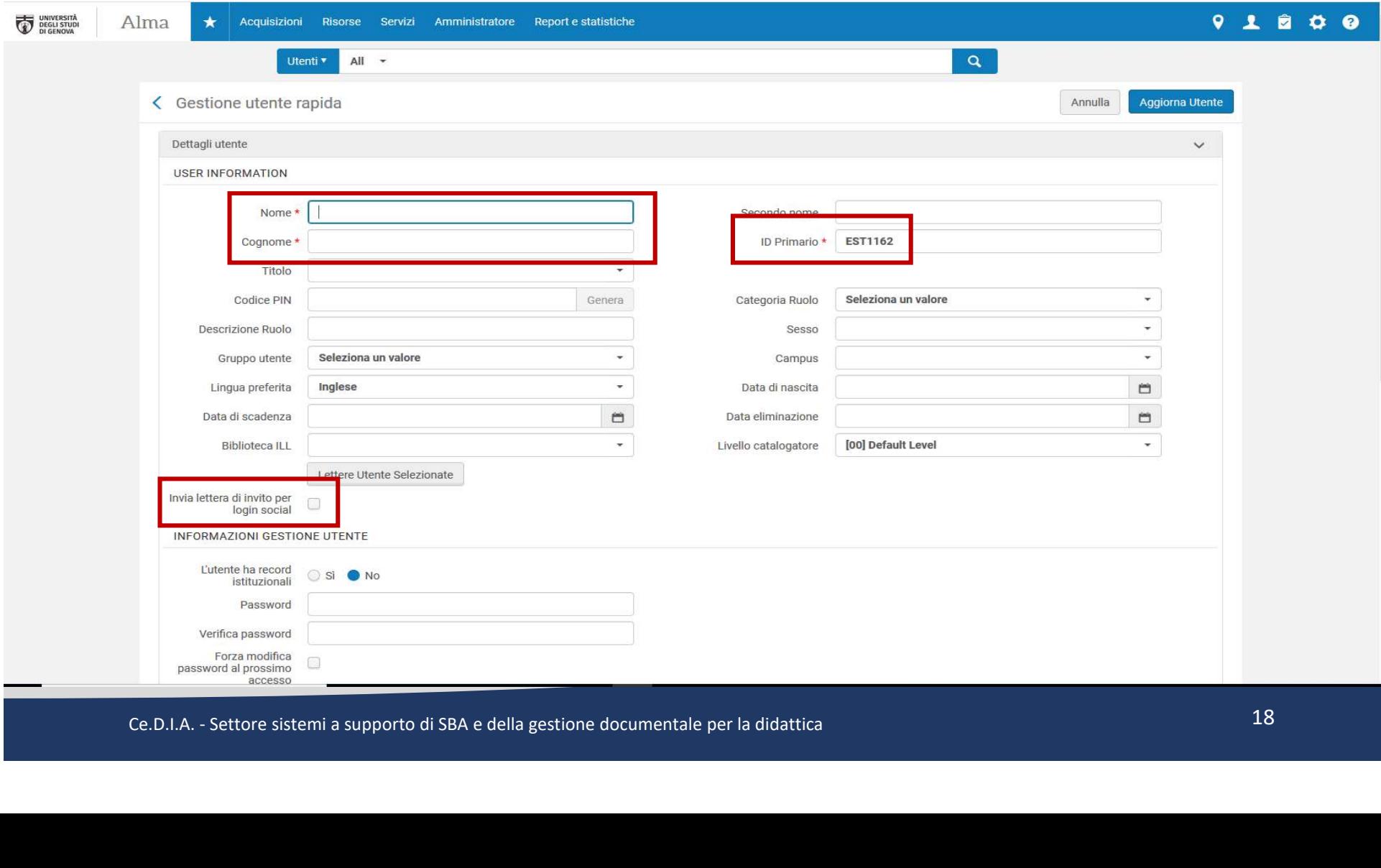

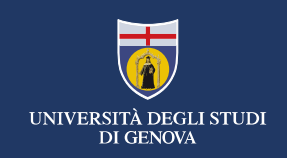

**INDIRIZZI EMAIL** 

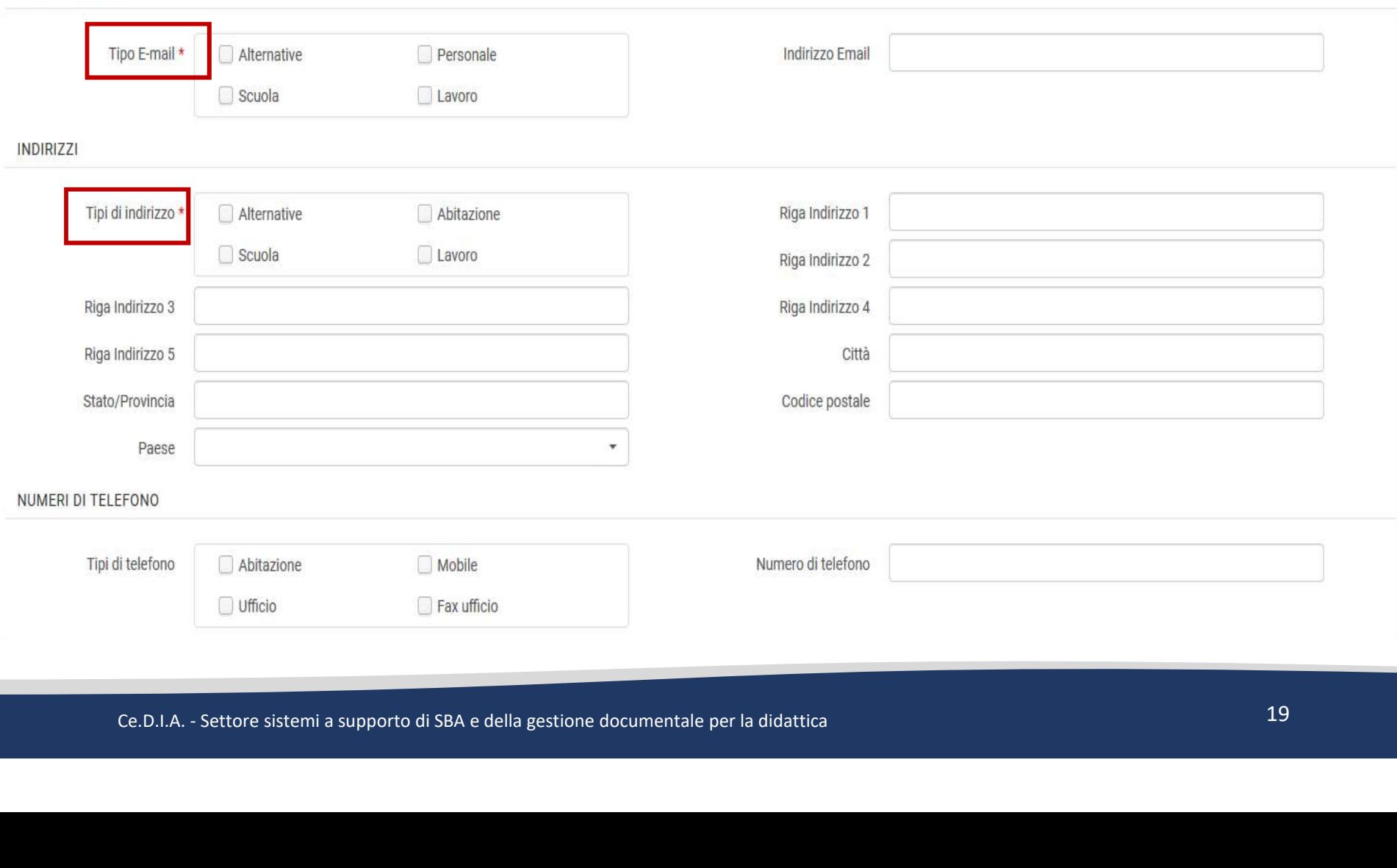

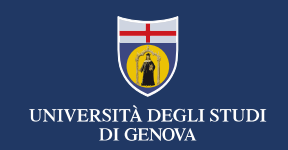

completamento del programma)

Ila gestione degli utenti in Alma<br>Inserimento degli utenti esterni – solo per i dipendenti (e solo fino al<br>Completamento del programma)<br>Fondamentalmente i passaggi per creare un utente esterno sono gli stessi<br>di quelli fat Fondamentalmente i passaggi per creare un utente esterno sono gli stessi di quelli fatti per crearne uno interno.

I campi obbligatori sono gli stessi.

Differenze:

- Ce.D.I.A. Settore sistemi a supporto di SBA e della gestione documentale per la didattica<br>
Ce.D.I.A. Settore sistemi a supporto di SBA e della gestione documentale per la didattica<br>
Ce.D.I.A. Settore sistemi a suppor • Il campo id primario va compilato in maniera diversa da quello che è il suggerimento dato dal contatore
	- Non bisogna inviare l'invito per il social login
	- Bisogna aggiungere la possibilità di autenticarsi con le credenziali unigepass

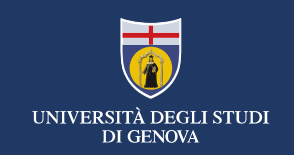

### completamento del programma)

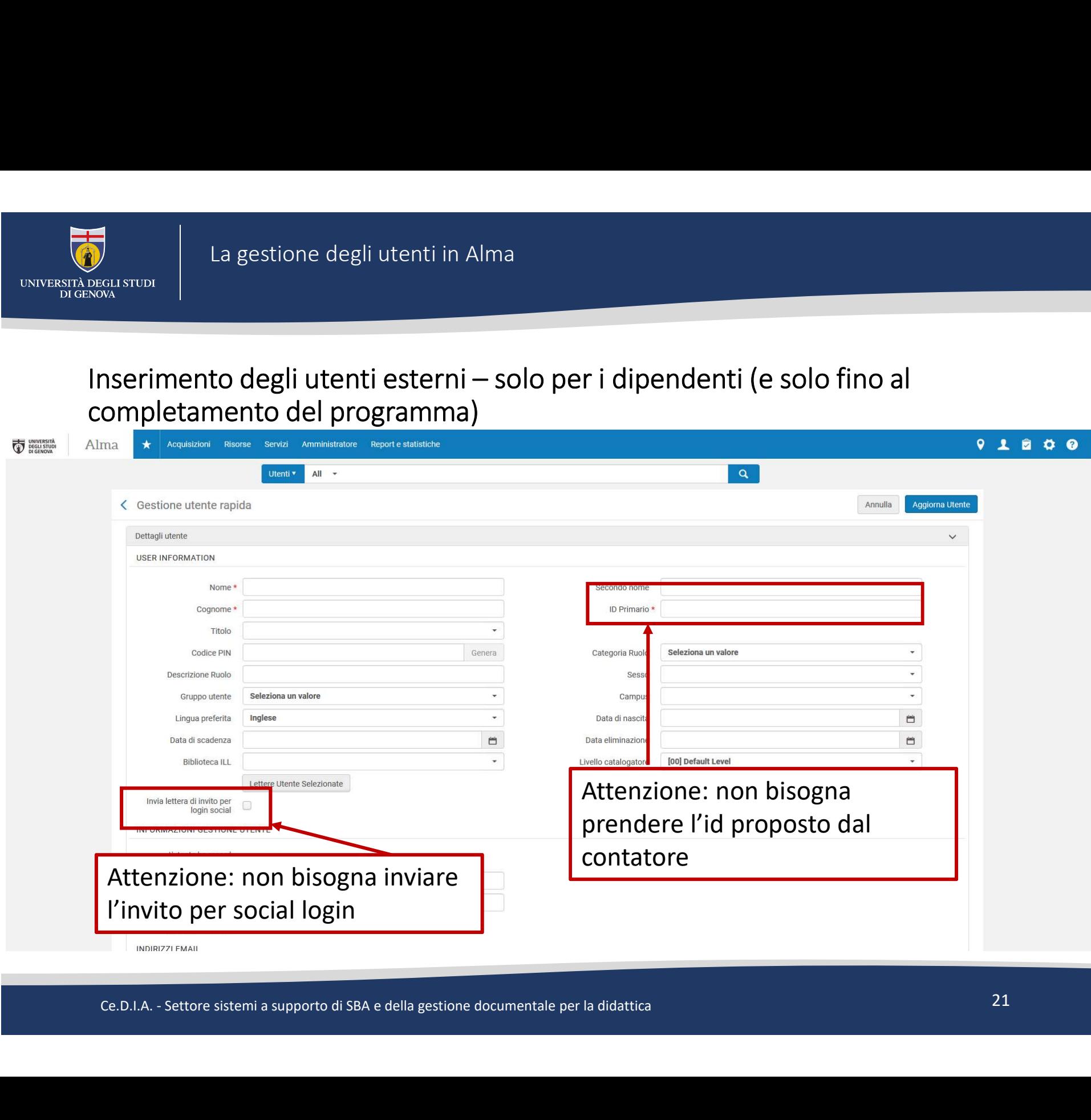

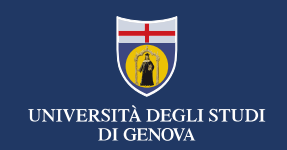

- Ila gestione degli utenti in Alma<br>Inserimento degli utenti esterni solo per i dipendenti (e solo fino al<br>Completamento del programma) creazione dell'id primario<br>• L'id primario per i dipendenti che vengono inseriti man COMARGE COMPRESERT LA GESTION COMPRETENT COMPRETENT UNIT A DESERVATION UNIT ARREST UNIT ARREST UNIT A CONFIDENCIA COMPLEMENTATION COMPLEMENTATION CONTINUES AND CONFIDENCIAL CONFIDENCIAL CONTINUES AND CONFIDENCIAL CONFIDENC • L'id primario per i dipendenti che vengono inseriti manualmente non è
- ancora l'uid unigepass. • Deve essere costruito in questo modo: matricola (quella che si trova sul cedolino) preceduta da ID3 (in caso di docenti) o ID2 (in caso di personale tecnico amministrativo o assegnisti) e tanti 0 fino a formare una stringa di 11 caratteri.
- una stringa di 11 caratteri.<br>Esempio: docente con matricola 12345, id primario diventa<br>ID300012345.<br>. • Esempio: docente con matricola 12345, id primario diventa ID300012345.

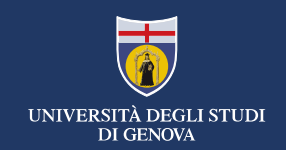

completamento del programma) barcone degli utenti in Alma<br>Almarianum Inserimento degli utenti esterni – solo per i dipendenti (e solo fino<br>completamento del programma)<br>I dipendenti inseriti manualmente devono poter autenticarsi su<br>le proprie credenzia

Ila gestione degli utenti in Alma<br>Inserimento degli utenti esterni – solo per i dipendenti (e solo fino al<br>I dipendenti inseriti manualmente devono poter autenticarsi su Primo con<br>Ie proprie credenziali unigepass. I dipendenti inseriti manualmente devono poter autenticarsi su Primo con le proprie credenziali unigepass.

Per permettere loro di farlo, bisogna aggiungere un identificativo.

Dalla scheda Identificativi, selezionare aggiungi identificativo, scegliere

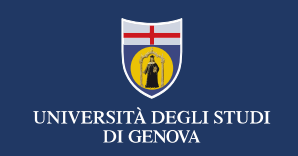

### completamento del programma)

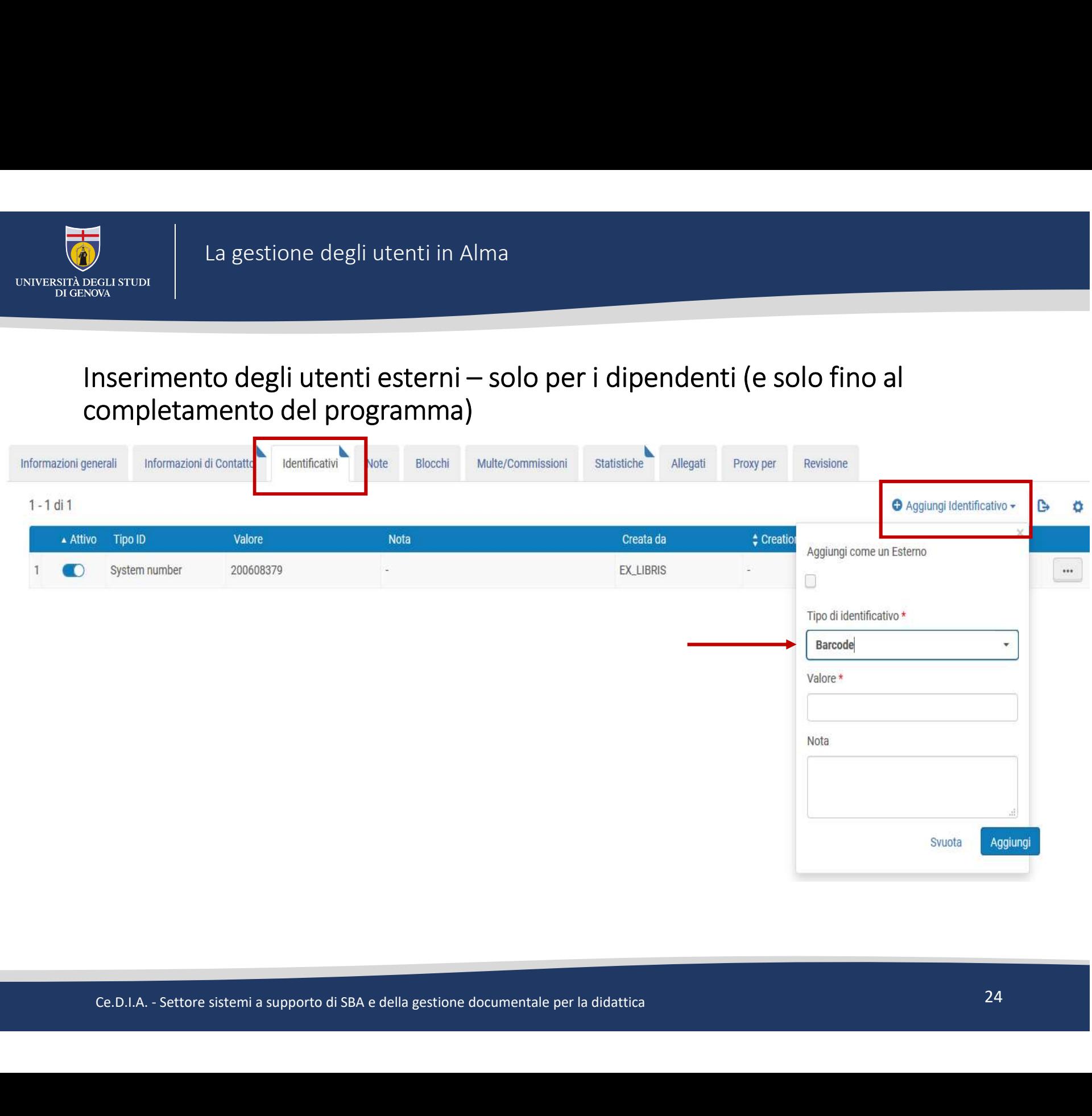

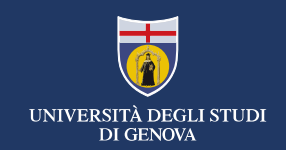

Inserimento degli utenti esterni – solo per i dipendenti (e solo fino al<br>Inserimento degli utenti esterni – solo per i dipendenti (e solo fino al<br>Completamento del programma)<br>Idutante areate in queste made à di tipo intern completamento del programma)

Attenzione!

L'utente creato in questo modo è di tipo interno. Per far sì che, una volta pronto, il programma lo aggiorni in maniera automatica, bisogna cambiarlo e farlo diventare esterno.

Ci siamo accorti che questa operazione, per quanto richieda semplicemente un click, è legata ai privilegi dell'operatore. Nello specifico, è riservata alle password con poteri da super utente.

Ce. DIA. - Settore sistemi a supporto di SBA e della gestione documentale per la didattica<br>Ce. D.I.A. - Settore sistemi a supporto di SBA e della gestione documentale per la didattica<br>Ce. D.I.A. - Settore sistemi a support Pertanto, una volta creati dei nuovi dipendenti, vi preghiamo di segnalarceli (bibliohelp@cedia.unige.it) così noi potremo cambiare loro il tipo di account.

NB: potete comunque dar loro dei prestiti anche se il tipo di account non è stato ancora modificato.

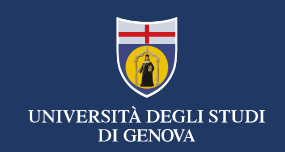

### L'aggiornamento degli utenti in Alma

- L'aggiornamento degli utenti interni avviene manualmente
- L'aggiornamento degli utenti esterni avviene in maniera automatica (\*)

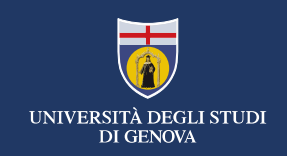

### Aggiornamento degli utenti interni

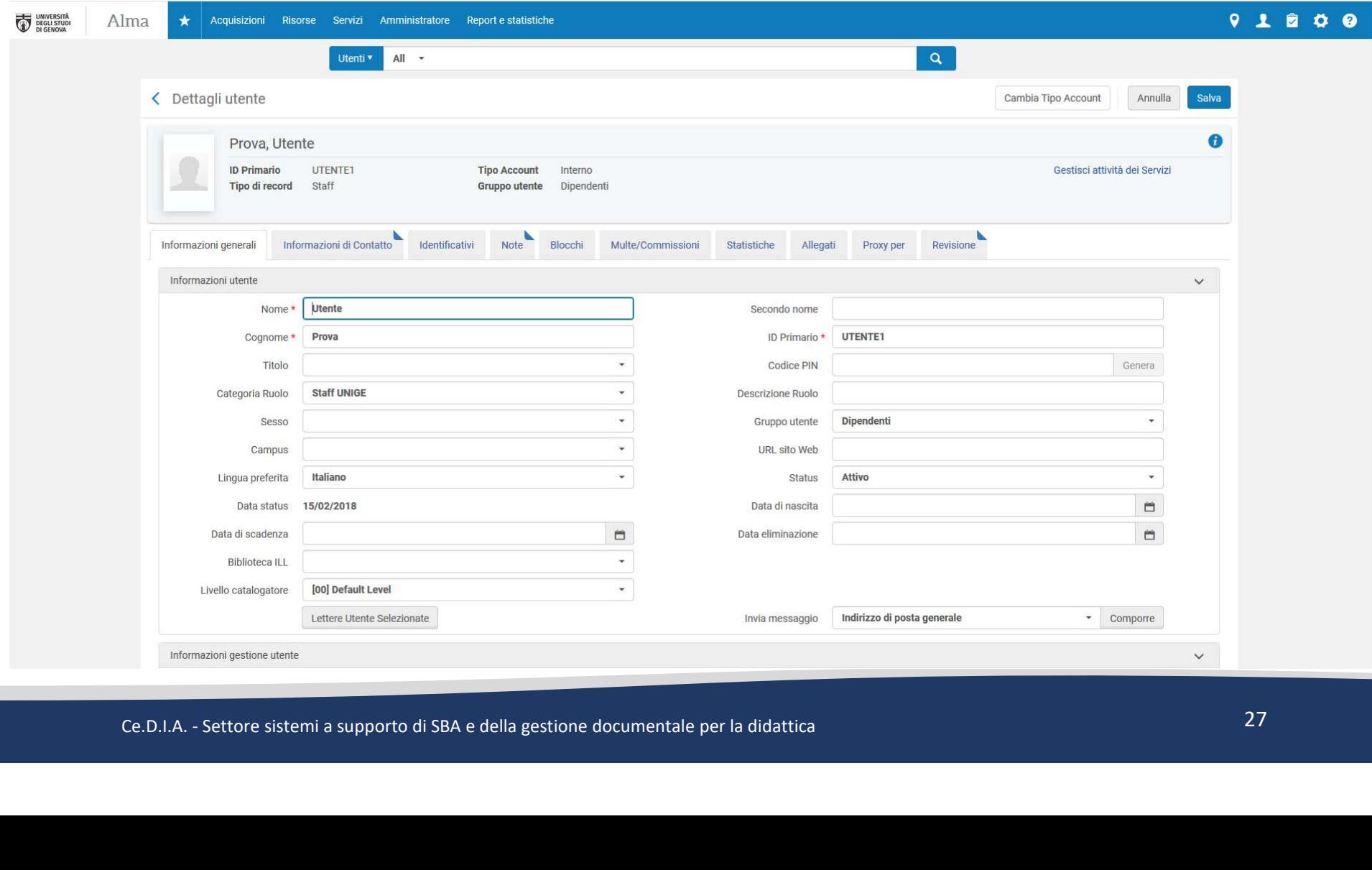

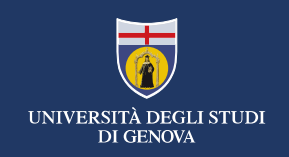

### Aggiornamento degli utenti interni

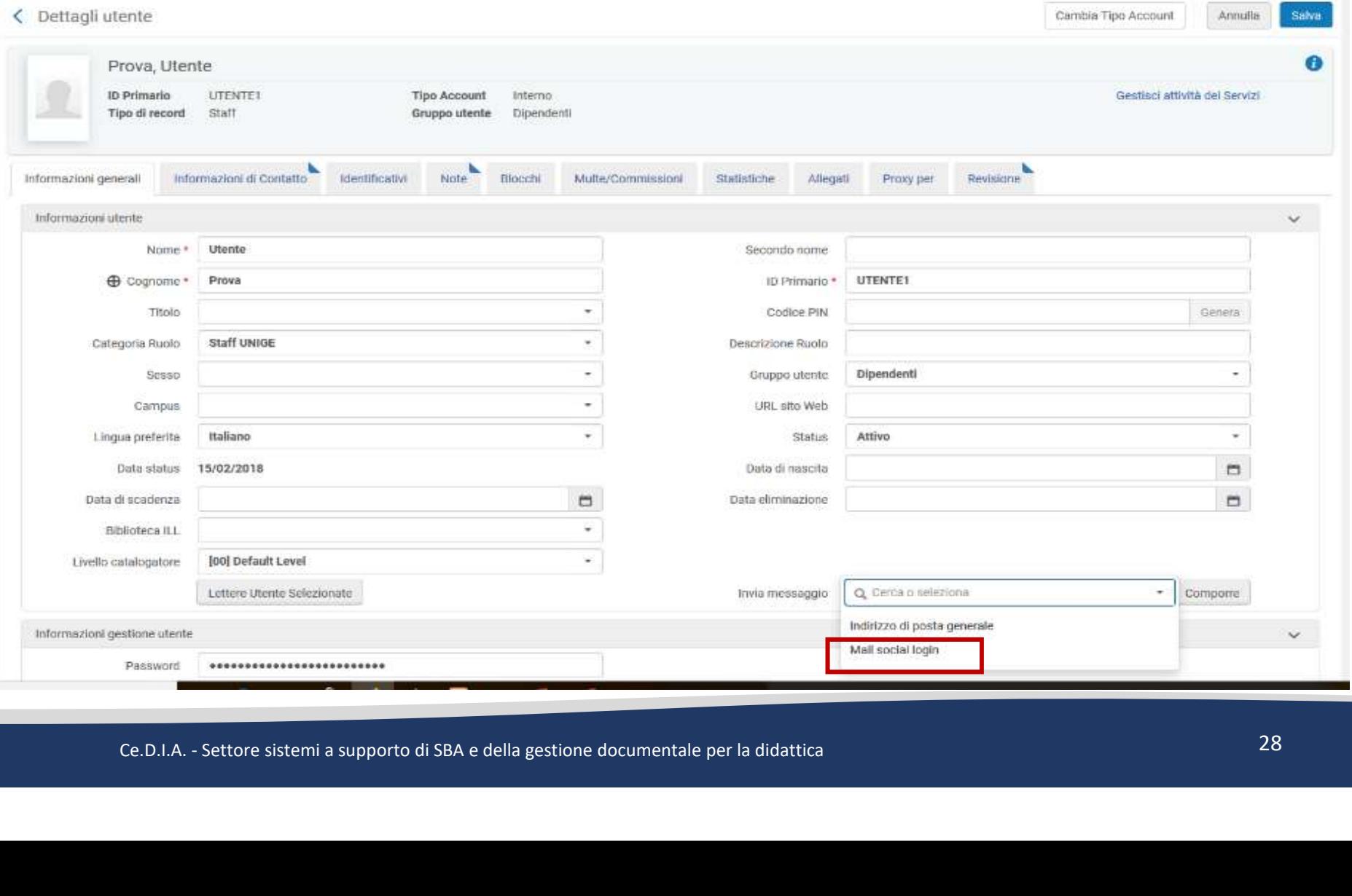

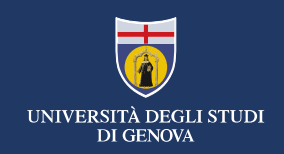

### Aggiornamento degli utenti esterni

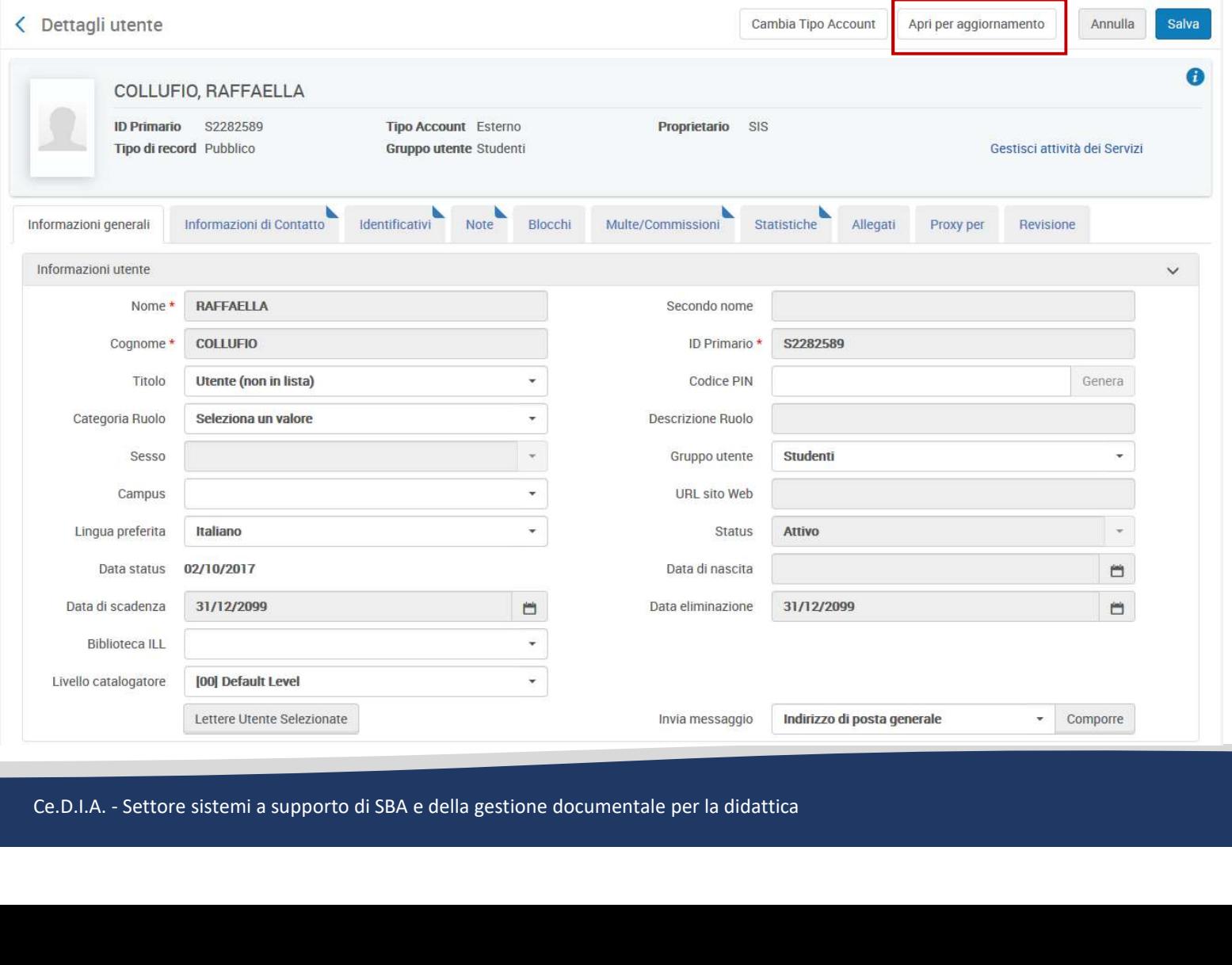

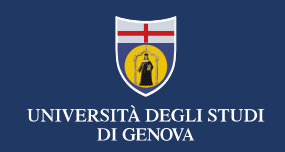

### L'aggiornamento degli utenti esterni

### Apri per aggiornamento

Le informazioni utente sono gestite esternamente e verranno sovrascritte con la prossima

sincronizzazione.<br>
è possibile evitare che i seguenti campi siano sovrascritti – {Titolo, Contente, Campus, Lingua preferita, Biblioteche condivisione risorse, Liv<br>
Selezionate}.<br>
Si desidera evitare che questi campi siano

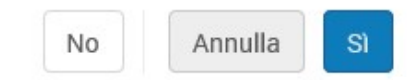

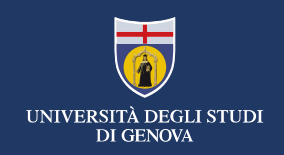

### L'aggiornamento degli utenti esterni

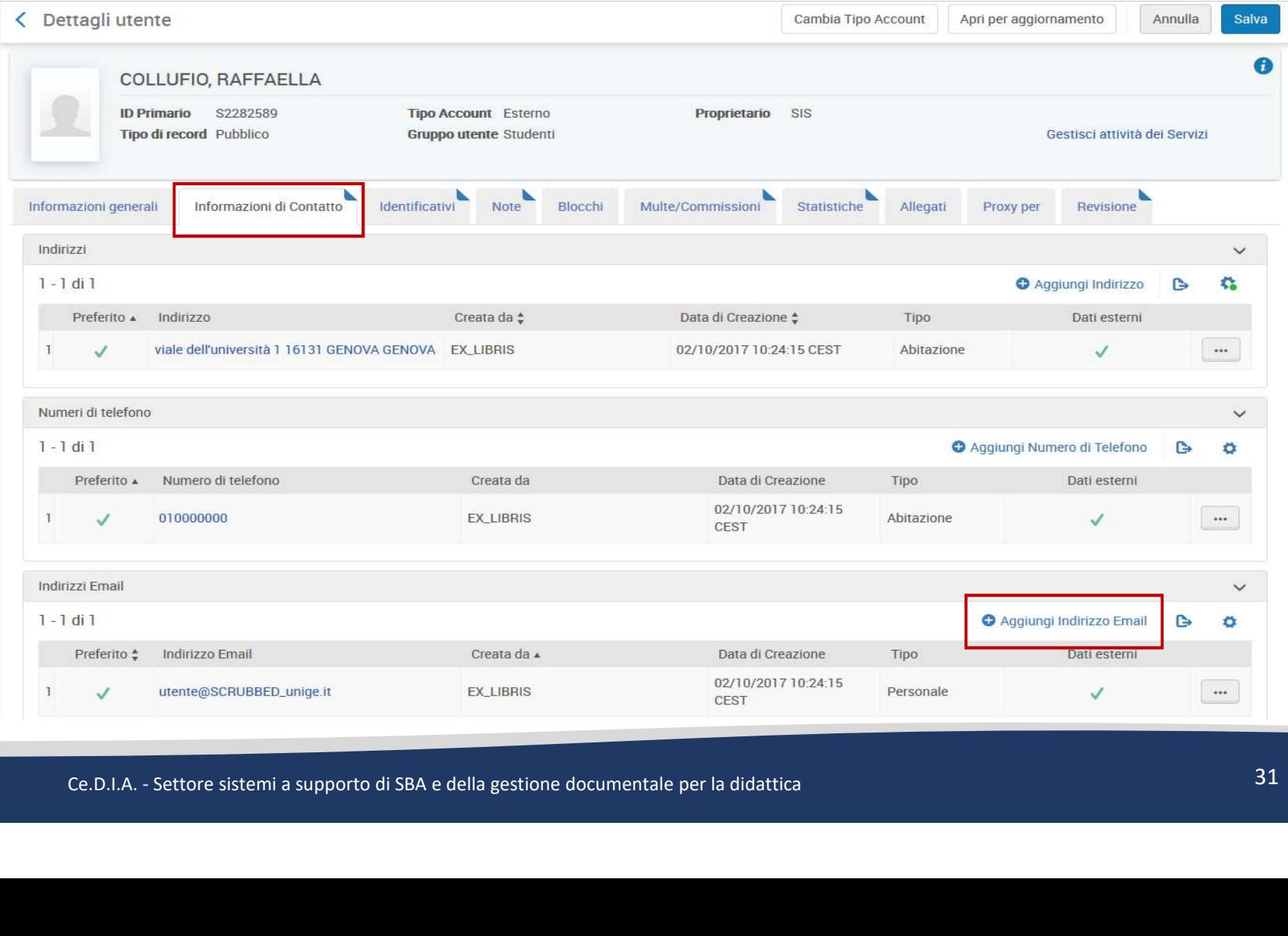

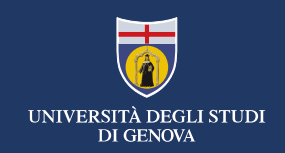

### L'aggiornamento degli utenti esterni

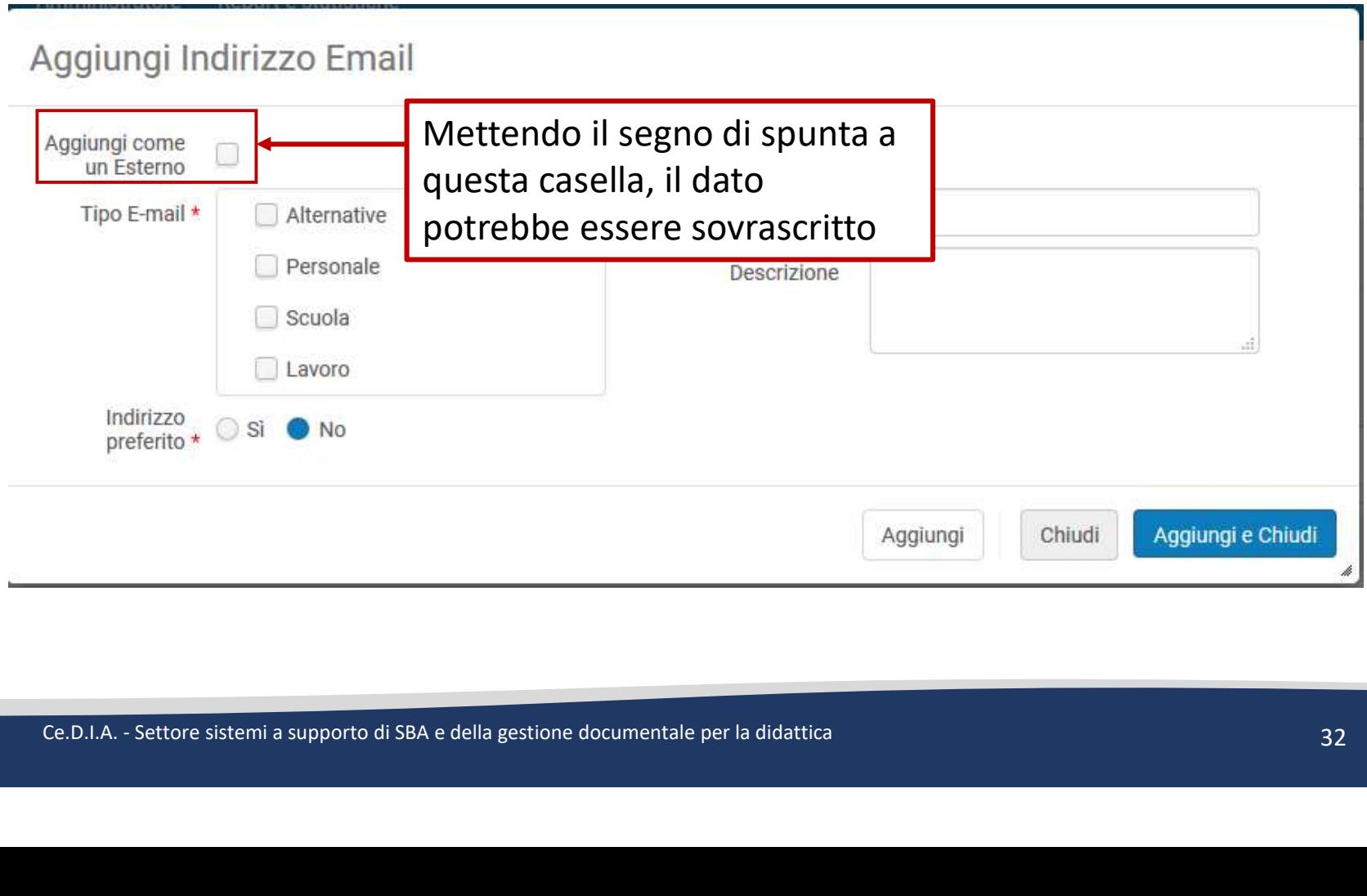

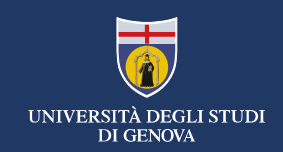

### La cancellazione degli utenti

- La cancellazione degli utenti può essere fatta «un utente alla volta» oppure a blocchi.
- Per entrambi i tipi di cancellazione, è necessario avere dei privilegi di user management molto alti.
- In caso di utente creato in maniera sbagliata, potete avvertirci e provvederemo a cancellarlo
- Ce.D.I.A. Settore sistemi a supporto di SBA e della gestione documentale per la didattica<br>Ce.D.I.A. Settore sistemi a supporto di SBA e della gestione documentale per la didattica<br>Ce.D.I.A. Settore sistemi a supporto • Per la cancellazione a blocchi, stiamo testando procedure per cominciare a bonificare i vecchi dati importati da Aleph.

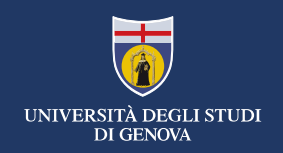

### GRAZIE!

zioni sul progetto Alma: http://biblioteche.unige.it/progetto alma<br>ttps://unige.alma.exlibrisgroup.com/mng/login<br>ioni: bibliohelp@cedia.unige.it<br>c.p.I.A. - Settore sistemi a supporto di SBA e della gestione documentale per Informazioni sul progetto Alma: http://biblioteche.unige.it/progetto\_alma Alma: https://unige.alma.exlibrisgroup.com/mng/login Segnalazioni: bibliohelp@cedia.unige.it